## PhonicsPlay Guide

- 1. Login to the site using the details below: Username – march20 Password – home
- 2. When logged in, click on resources, then click onto phase 5. This should then bring up the games for the children to play.

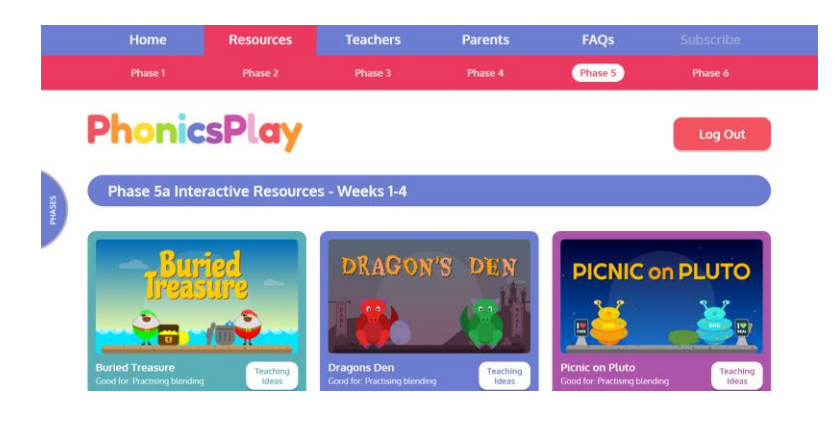

- 3. Let's play Flash cards, speed trial! Click on the game called 'Flash Cards, Speed Trial.
- 4. When on the game, your screen should look something like this:

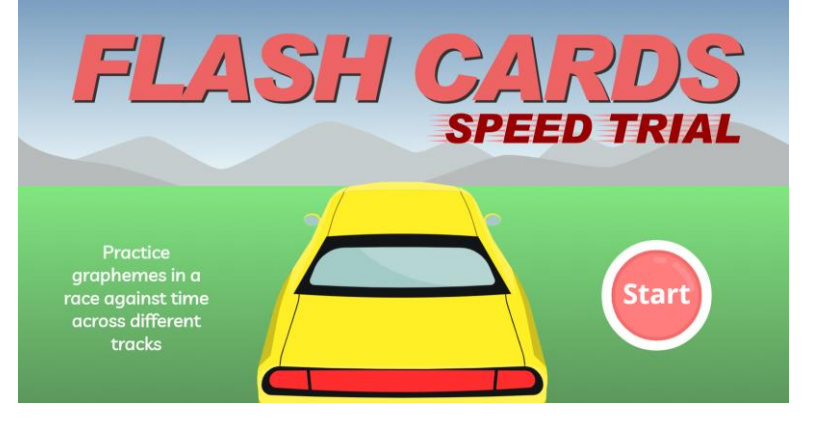

Click on the start button!

5. Click on 'pick individual graphemes'

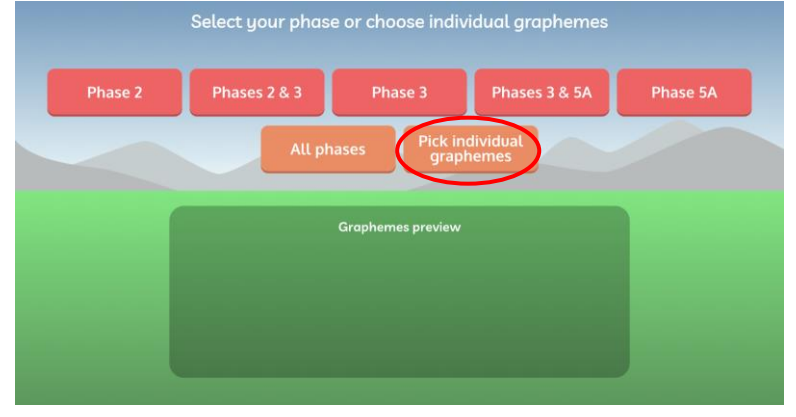

6. Now, select all the individual graphemes you want to practise. This should be all of phase 2 and phase 3 as well as all of set 12 and 'oy' from set 13.

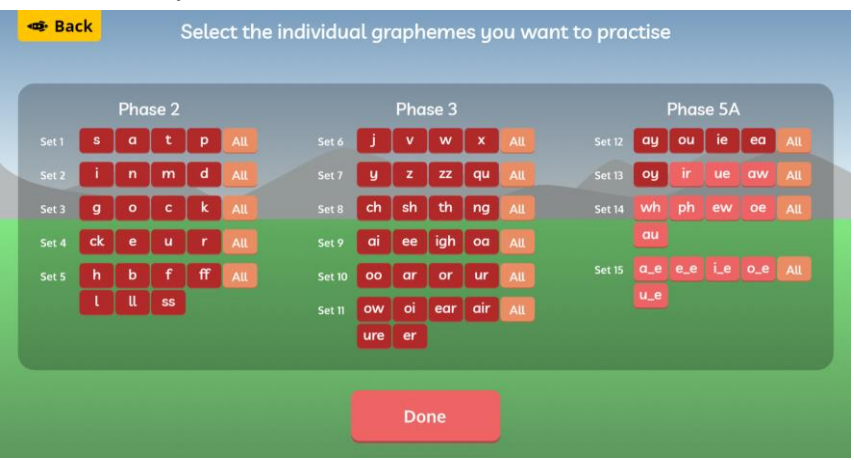

7. Your screen should now look something like this, and you can design

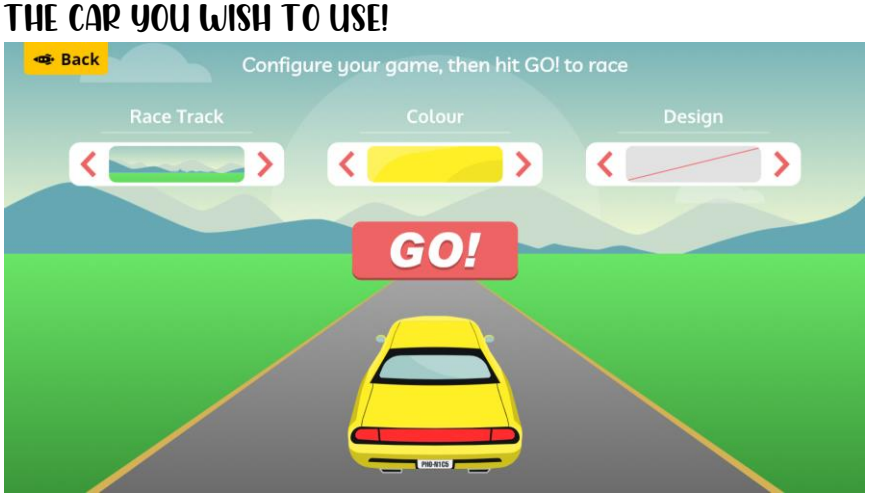

8. YOU ARE NOW READY TO PLAY THE CAME! CLICK CO!  $COOD$  LUCK  $\odot$